### **QUICK REFERENCE MOISTURE MAPPER™ INTEGRATION**

#### **Overview:**

- **1. The Moisture Mapper™ integration with XactAnalysis® allows claim assignment data to be sent to Moisture Mapper, eliminating double-entry and saving time.**
- **2. Additionally, when a job is completed, the equipment used at the job site and documented in the Moisture Mapper program can be exported (uploaded) into the Xactimate estimate.**

#### **Requirements:**

- 1. The export to Moisture Mapper is available for any assignment received through XactAnalysis (regardless of the Xactimate version), including self-assignments and third-party assignments, such as those sent from an insurance carrier.
- 2. An XactAnalysis for Service Providers (XactAnalysisSP**®**) account is required in order to send data to Moisture Mapper. XactAnalysis for Service Providers is included with your assignment fee. If you are receiving assignments from carriers or other parties and do not have an XactAnalysis for Service Providers account, please contact Xactware sales at 800-424-9228 to receive your login ID and password.
- 3. An account with Moisture Mapper is also required. Contact Moisture Mapper at info@moisturemapper.com for more information about setting up an account.

**Set Up in Moisture Mapper:** In order to ensure all integration options between XactAnalysis, Xactimate, and Moisture Mapper are fully functional for each user, please contact Moisture Mapper at [info@moisturemapper.com](mailto:info@moisturemapper.com) to provide the XactNet address being utilized.

**Set Up in XactAnalysis<sup>sP</sup>:** Setting up XactAnalysis<sup>SP</sup> to export to Moisture Mapper is as simple as checking the box:

1. Login to your XactAnalysisSP account. Once you are logged in, activate the **Administration** drop-down menu and select **Company Setup & Exports**.

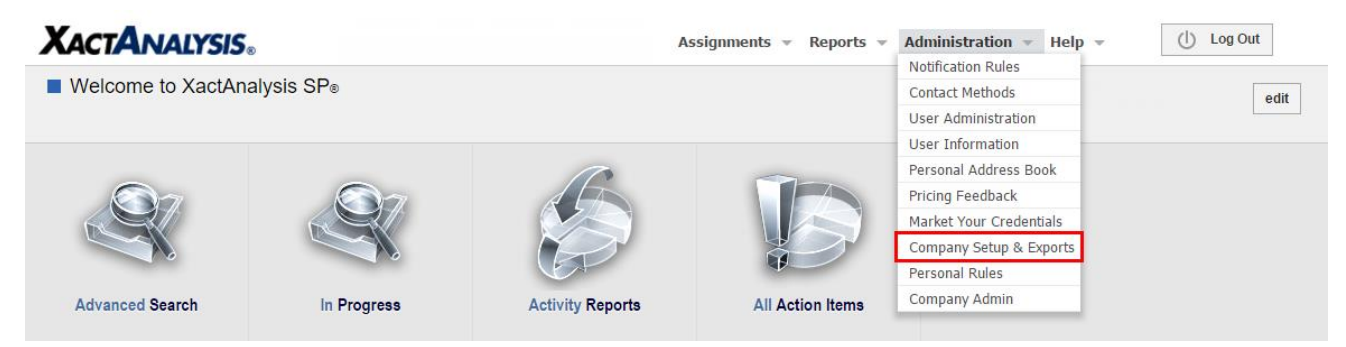

2. In the next screen, Moisture Mapper will be listed under the **Currently Enabled Exports**  section. Select whether you want mitigation assignments to be exported to Moisture Mapper automatically or manually, then be sure to click **Save**.

**XACTWARE.** 

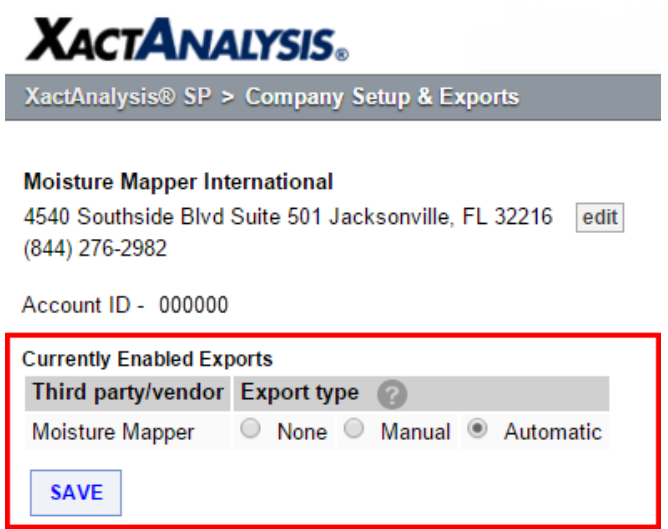

#### **Exporting Files from XactAnalysisSP to Moisture Mapper:**

The option to export claim assignments into Moisture Mapper for documentation will now appear under the **Select an Action** drop-down menus in both the **Assignment Detail** screen of a particular claim as well as in your list of claim assignments in the **Advanced Search** results screen.

1. Using **Advanced Search**, you can select multiple estimates to export to Moisture Mapper all at once by using the check boxes just to the left of each assignment file. After you select the files you want to send, activate the **Select an Action** drop-down menu and select **Export to Moisture Mapper**. Then click **GO** to send the selected claim assignments to Moisture Mapper all at once. The option to send a claim file to Moisture Mapper is also available from within the **Select an Action** drop-down menu within the **Assignment Detail** screen for a specific claim assignment.

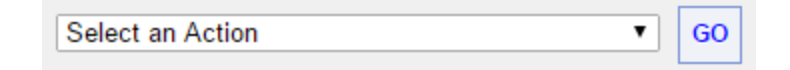

2. After the export has taken place, and the Moisture Mapper project has been created, an additional tab will be added to the **Assignment Detail** screen in XactAnalysis that says **External Data**. From here you will be able to select **Moisture Mapper Data**, where you will be able to view the Moisture Mapper project information.

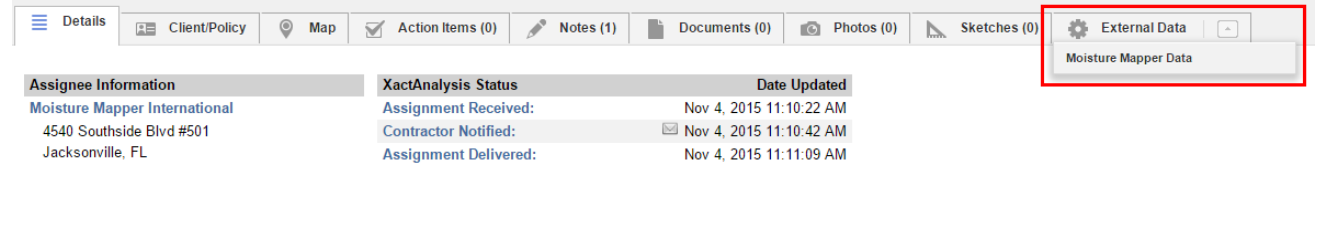

- 3. You can export any XactAnalysis assignments to Moisture Mapper, with or without an estimate returned. For example, if you have a new assignment which includes the insured's (or client's) name and address, you can export the information immediately to Moisture Mapper before the estimate has been returned from Xactimate.
- 4. Assignment/Estimate data will not be automatically exported for any reassigned files. The newly reassigned file needs to be exported to Moisture Mapper separately. If a project already exists in Moisture Mapper for a reassigned claim file, you will need to delete that project first, then attempt to export the reassigned claim file to Moisture Mapper.

#### **Uploading Equipment Documented in Moisture Mapper to the Xactimate estimate:**

Equipment that is assigned to a drying area in Moisture Mapper can be uploaded to the Xactimate estimate at any time during the drying project as long as the project was initially downloaded from XactAnalysis. Uploading equipment usage ensures that equipment used on the project is properly reflected in the estimate.

1. From within the project in Moisture Mapper, activate the **Project** tab and select **Send Xact Equipment**.

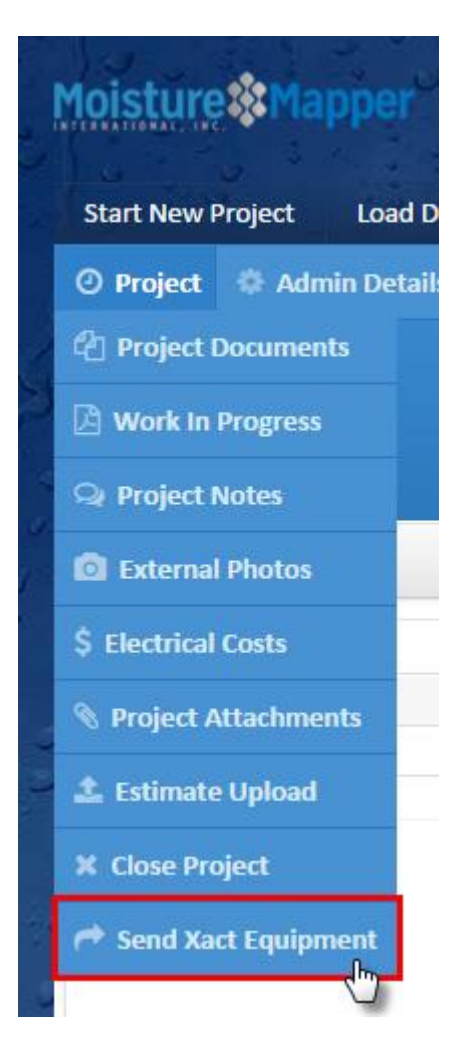

2. In the next screen, confirm that the XactNet address that appears is correct, and then press the green **Send** button.

**XACTWARE.** 

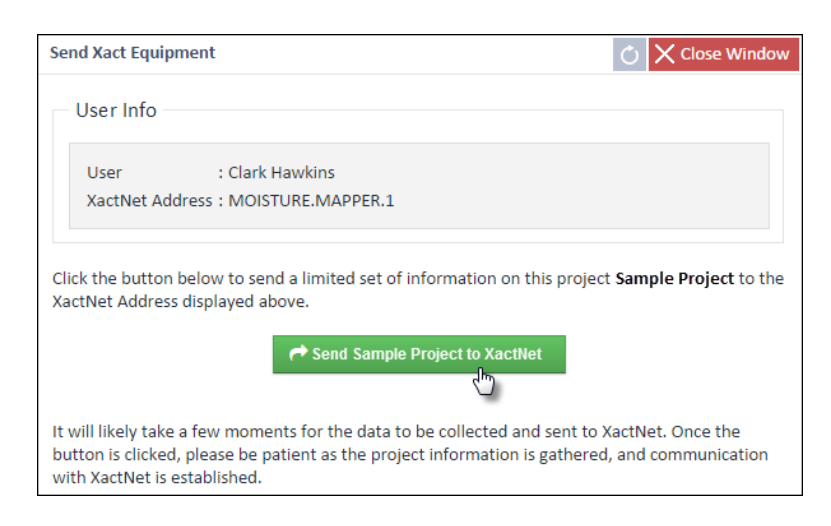

3. After a few moments, the equipment items will be available in Xactimate. In the **XactAnalysis Communications** inbox, click **Connect** to receive the communication from Moisture Mapper, which will come through as a **Custom Item Update**. You can either double click the item or highlight it and click **Accept** to apply it to the estimate.

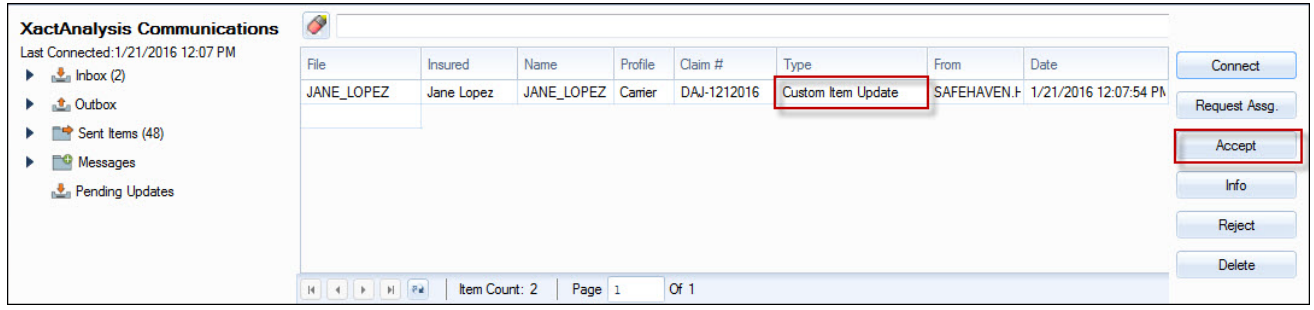

4. Next, return to the estimate and go to the **Estimate Items** section. In order to add the equipment to the estimate, click the **Search ITEL** link in the search window.

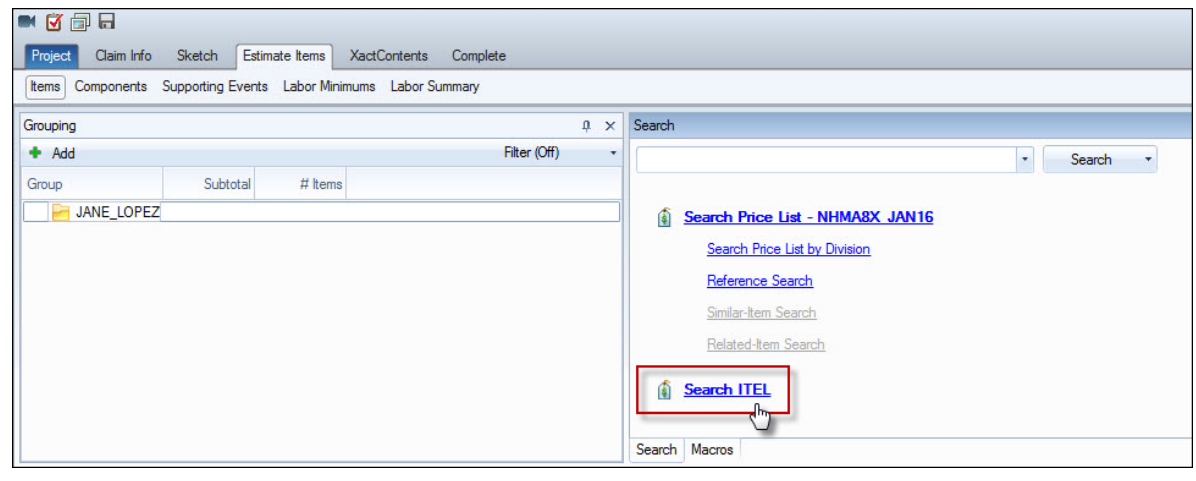

5. If you do not see the option to **Search ITEL** in the estimate items search window, select the **Home** link at the top of the search pane, as displayed below.

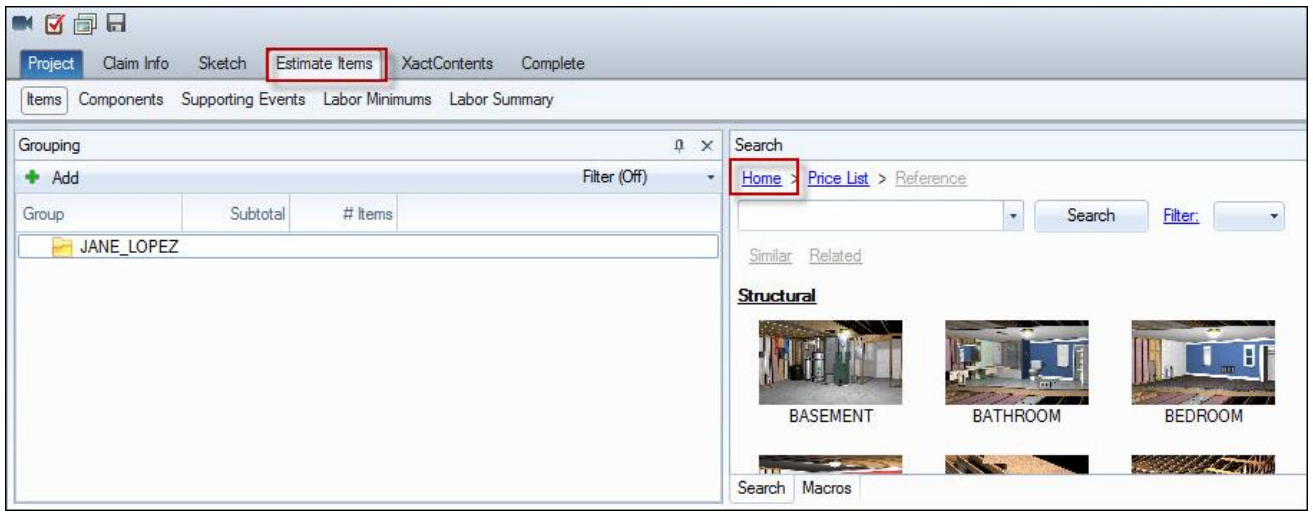

6. After you have selected **Search ITEL**, your equipment will be listed in the search results window, where you will need to then disperse the equipment to the rooms of the estimate. To populate the equipment into the appropriate room of your estimate, select the room and then double click the equipment that was placed in the room, making sure that the **Calc** field matches the **Price/Unit** as displayed for that piece of equipment.

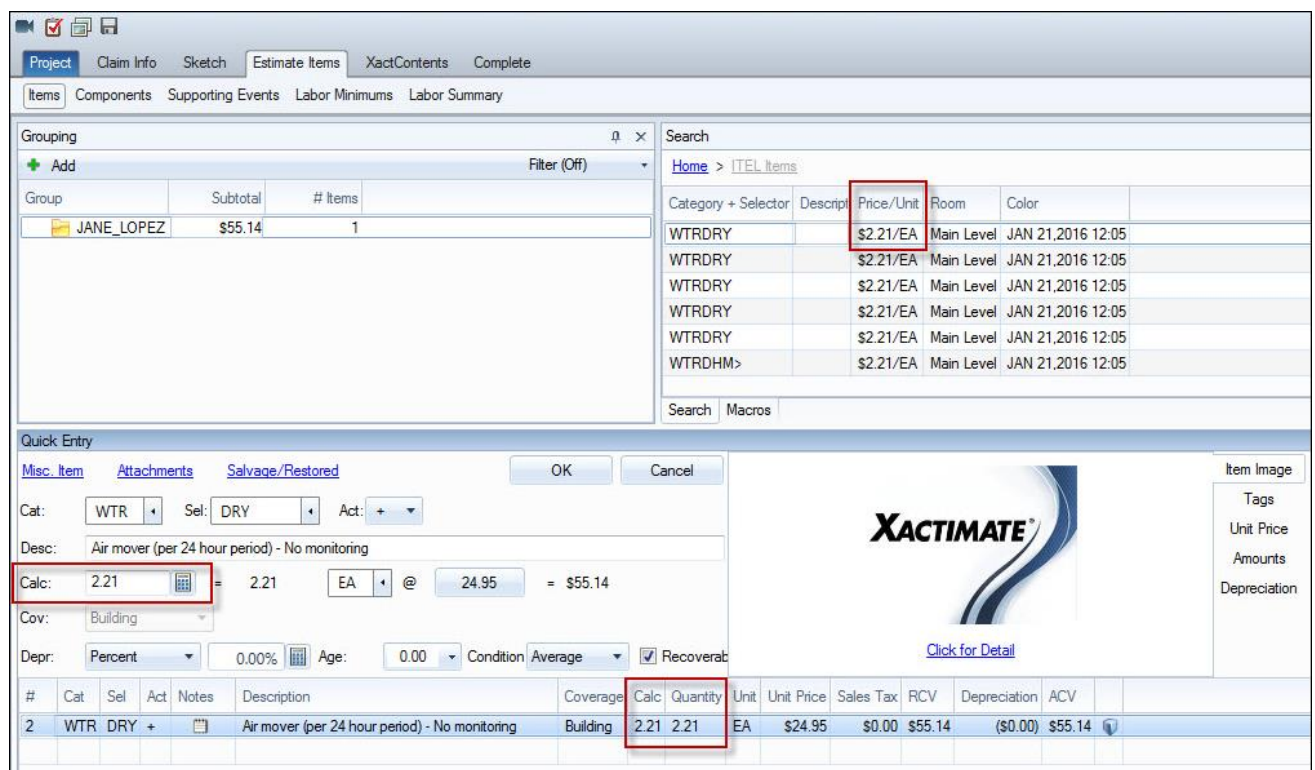

7. You should then add a line item note (F9 note) indicating the amount of days and hours the equipment was on the project, similar to the example below. The days and hours information is available in Moisture Mapper in the **Manage Equipment** section.

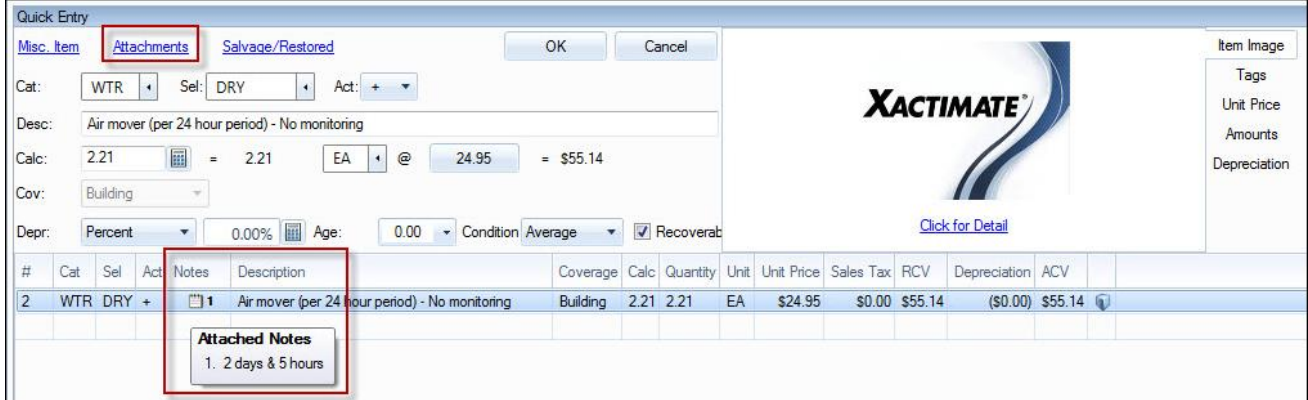

*If you encounter any difficulty in either setting up your XactAnalysis integration, or sending your equipment usage as documented in Moisture Mapper to your Xactimate estimate, please send an email to [info@moisturemapper.com](mailto:info@moisturemapper.com) and we will be happy to assist you.*